# **ODS Functional Training Human Resources Training Workbook**

**February 2007 Release 3.1**

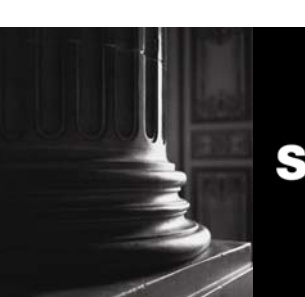

SUNGARD HIGHER EDUCATION **SUNGARD** HIGHER EDUCATION

\_\_\_\_\_\_\_\_\_\_\_\_\_\_\_\_\_\_\_\_\_\_\_\_\_\_\_\_\_\_\_\_\_\_\_\_\_\_\_\_\_\_\_\_\_\_\_\_\_\_\_\_\_\_\_\_\_\_\_\_\_\_\_\_\_\_\_\_\_\_\_\_\_\_\_\_\_\_\_\_\_\_\_\_ This documentation is proprietary information of SunGard Higher Education and is not to be copied, reproduced, lent or disposed of, nor used for any purpose other than that for which it is specifically provided without the written permission of SunGard Higher Education.

#### **SunGard Higher Education**

4 Country View Road Malvern, Pennsylvania 19355 United States of America (800) 522 - 4827

**Customer Support Center website** 

http://connect.sungardhe.com

#### **Distribution Services e-mail address**

distserv@sungardhe.com

#### **Other services**

In preparing and providing this publication, SunGard Higher Education is not rendering legal, accounting, or other similar professional services. SunGard Higher Education makes no claims that an institution's use of this publication or the software for which it is provided will insure compliance with applicable federal or state laws, rules, or regulations. Each organization should seek legal, accounting and other similar professional services from competent providers of the organization's own choosing.

#### **Trademark**

Without limitation, SunGard, the SunGard logo, Banner, Campus Pipeline, Luminis, PowerCAMPUS, Matrix, and Plus are trademarks or registered trademarks of SunGard Data Systems Inc. or its subsidiaries in the U.S. and other countries. Third-party names and marks referenced herein are trademarks or registered trademarks of their respective owners.

#### **Notice of rights**

Copyright © SunGard Higher Education 2007. This document is proprietary and confidential information of SunGard Higher Education Inc. and is not to be copied, reproduced, lent, displayed or distributed, nor used for any purpose other than that for which it is specifically provided without the express written permission of SunGard Higher Education Inc.

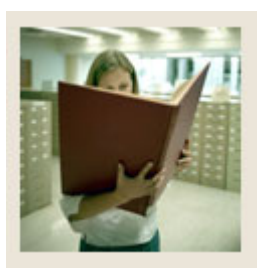

# Table of Contents

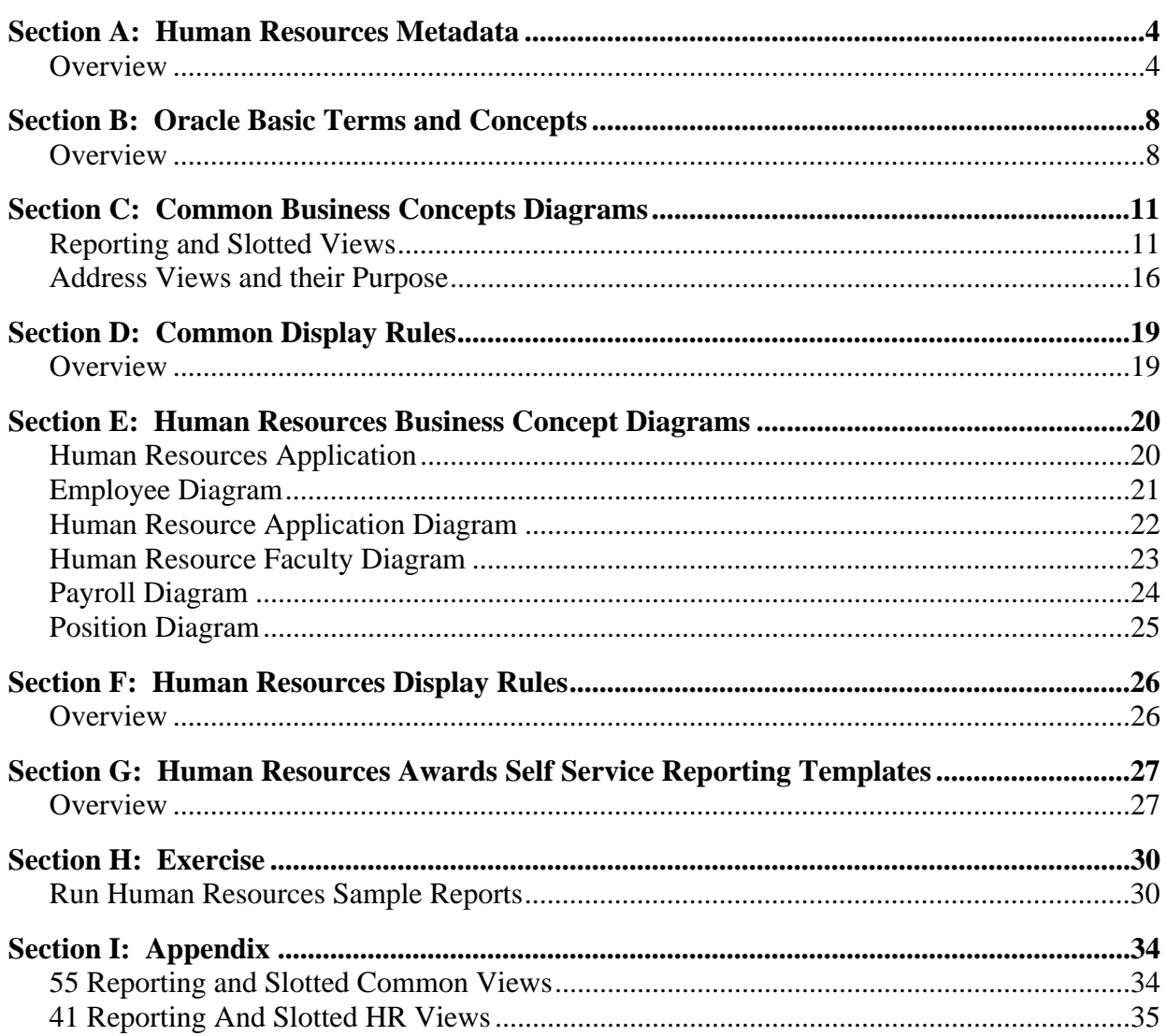

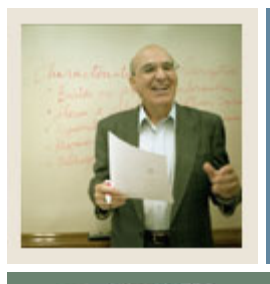

### **Section A: Human Resources Metadata**

**Lesson: Overview** 

Jump to TOC

#### **Workbook goal**

The goal of this workbook is to provide you the knowledge and practice to run Human Resources ODS reports.

#### **Workbook objectives**

Upon completion of this course, you will be able to:

- define oracle basic terms and concepts
- identify relationships and keys on common and human resources business concept diagrams
- explain the concept, data, frequency, indexes and data sources involved in reporting views
- list composite and slotted views
- describe ssr human resources report templates.

#### **Intended audience**

- Department Functional/Technical Staff Internal designated report writers
- Department Managers, IT Department Support Staff responsible for report writing

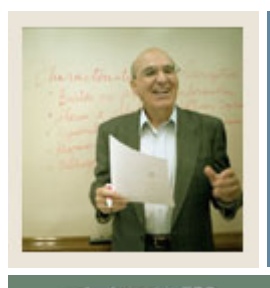

# **Section A: Human Resources Metadata**

**Lesson: Overview (Continued)** 

#### **Description**

Human Resources metadata is information describing the data in tables. Metadata consists of information such as the source and targets of data.

#### **Human Resources Metadata Reports**

The Human Resources metadata reports to choose from are shown below. Human Resources Reporting View Meta Data Reports

Target Reports:

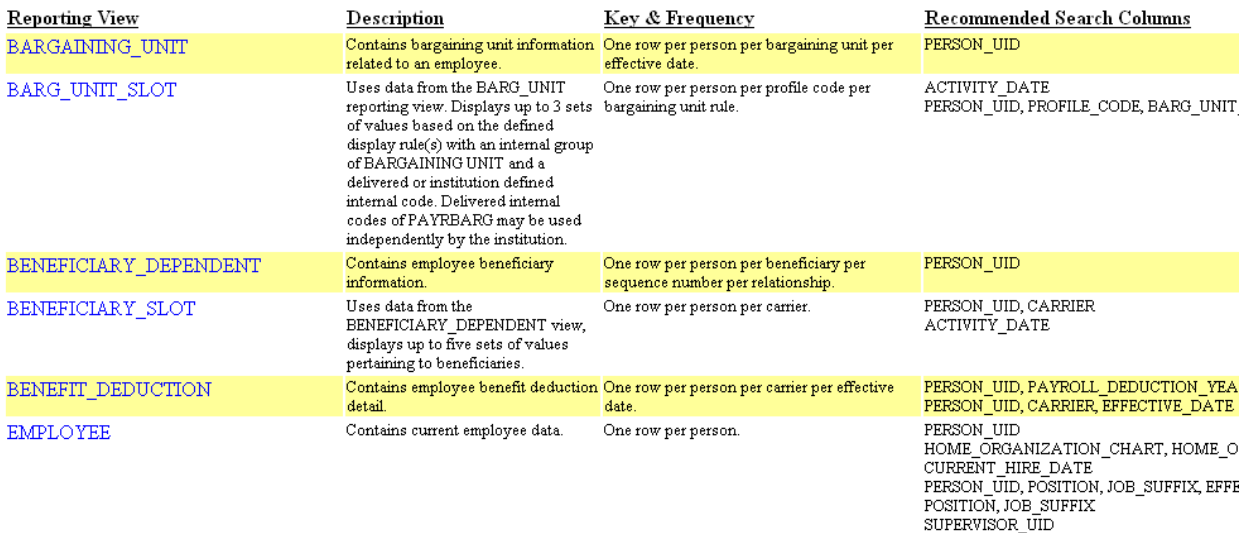

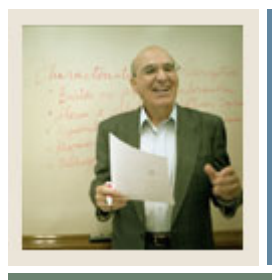

# **Section A: Human Resources Metadata**

**Lesson: Overview (Continued)** 

 $\blacktriangleleft$  Jump to TOC

#### **Human Resources Metadata Reports, continued**

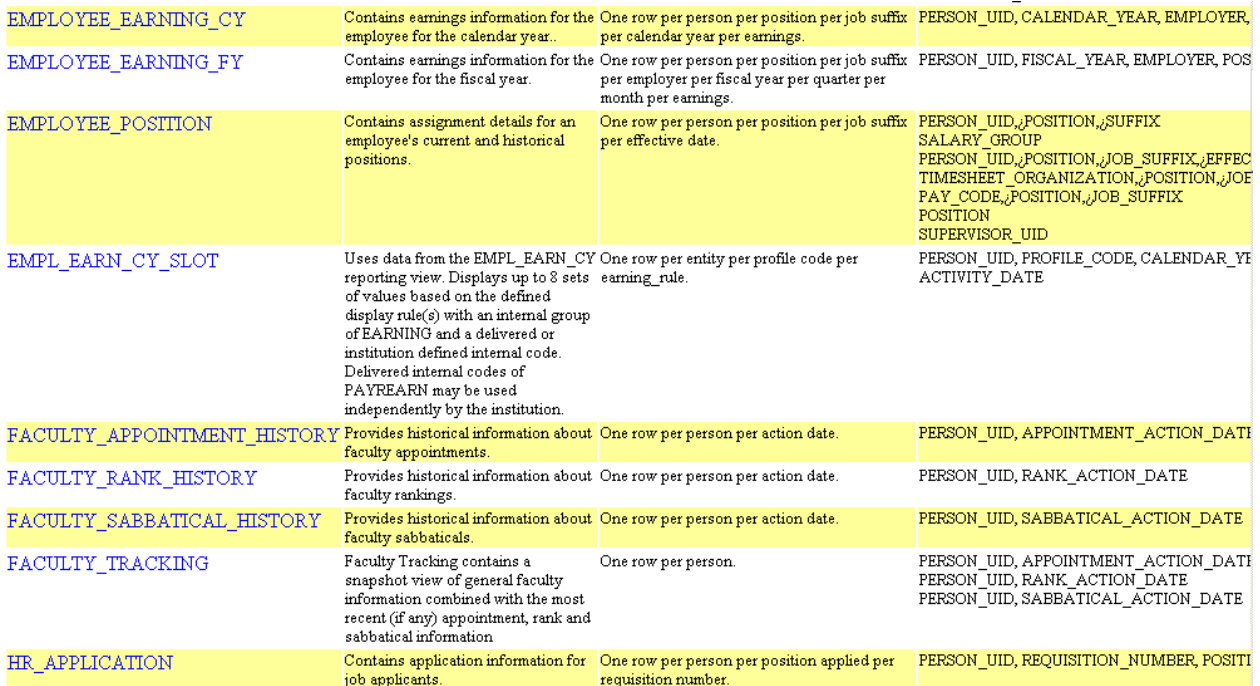

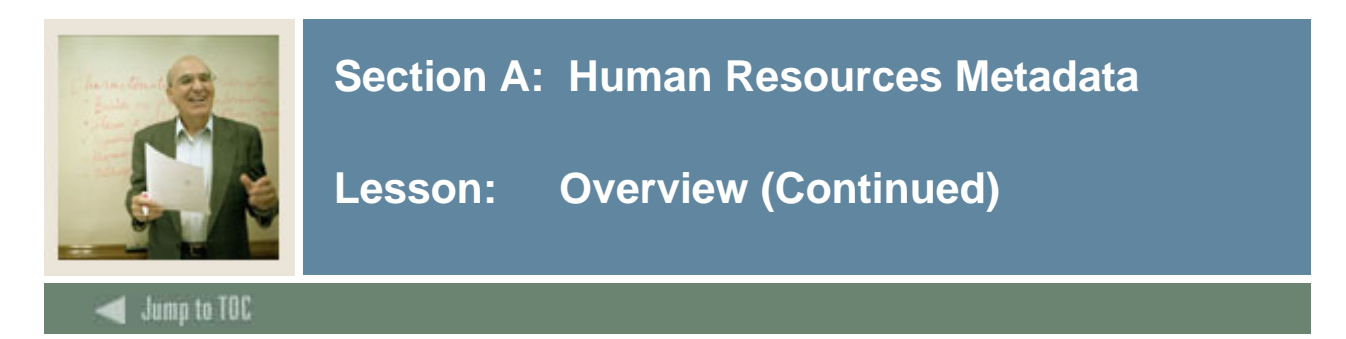

#### **Metadata Report**

Upon clicking one of the Human Resources metadata reports, that report will run and appear onscreen. The example below shows the Human Resources EMPLOYEE report.

# SGHE Operational Data Store<br>Reporting View Target: EMPLOYEE

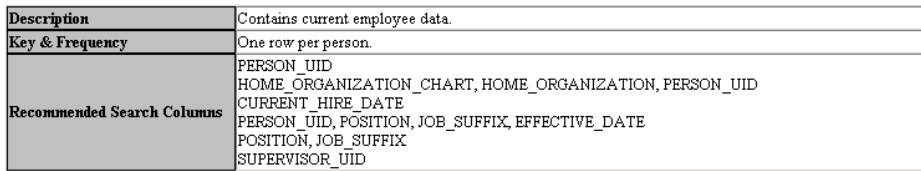

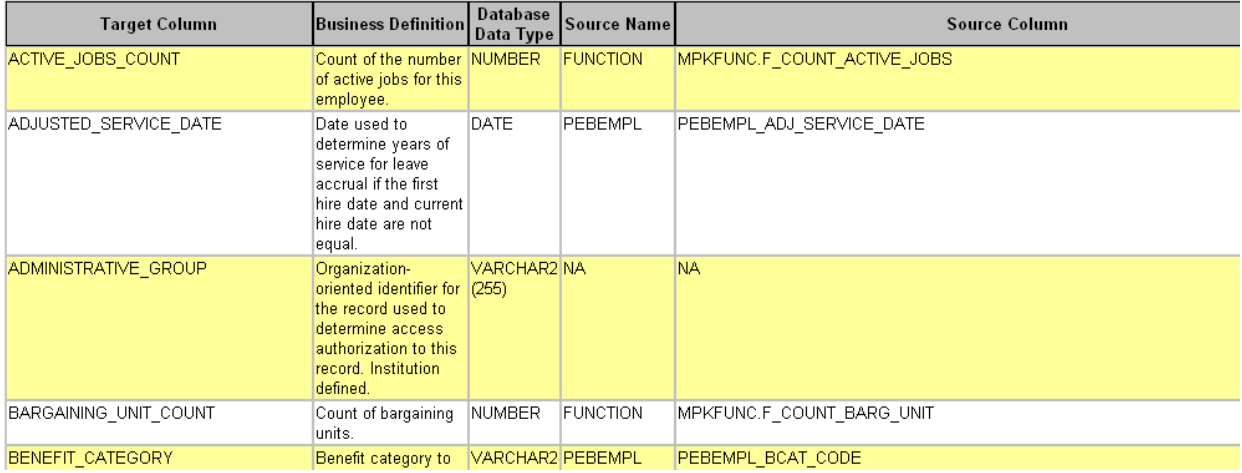

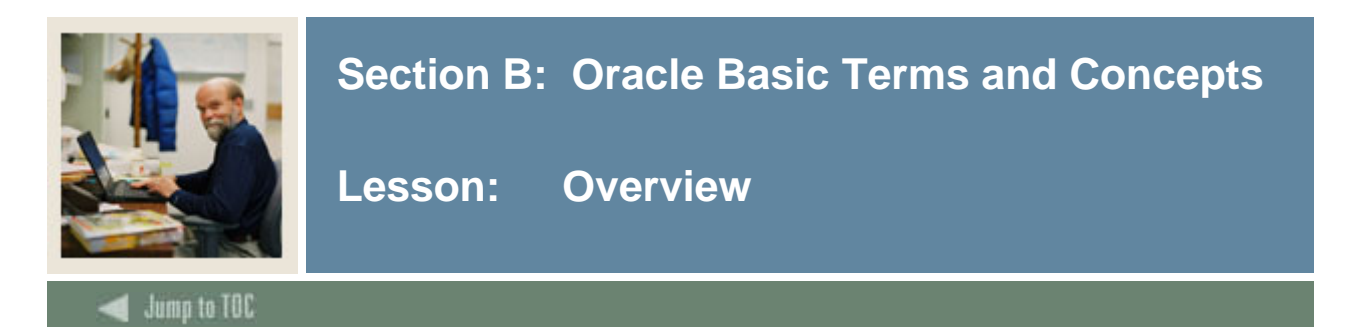

#### **Oracle Terms and Concepts**

#### **1) Composite and Slotted Tables ODS Composite Table**

- Match element-to-element to the Banner source Composite Views
- Loaded and refreshed from Banner
- Represent a conceptual organizational structure such as Student or a Receivable Customer
- Fine grained access can be applied to them

#### **ODS Slotted Table**

- Stores data values for a specific code related to a base table such as test scores
- Used to de-normalize repeating concepts
- Populated from rules in MGRSDAX
- Optimizes speed of queries

#### **2) Views**

- A view is a virtual table. It does not physically exist. Rather, it is created by a query joining one or more tables.
- Data from each ODS composite table is presented in one or more reporting views. The ODS reporting views are the views that end users will use to create reports within the ODS. Users will point their report writing tool at these views and build reports.

#### **3) Joins**

#### **Inner Join (simple join)**

The most common type of join. Inner joins return all rows from multiple tables where the join condition is met.

#### **Outer Join**

Returns all rows from one table and only those rows from a secondary table where the joined fields are equal (join condition is met.)

#### **4) Metadata**

Tells what data columns are in the ODS, a definition of their business use, the type of data (number, character, date, etc.), how long they are, where they come from (in the source system) and their destination (in the target system.)

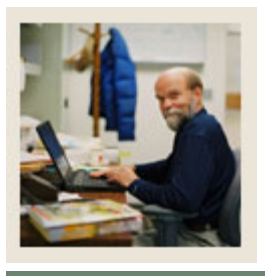

## **Section B: Oracle Basic Terms and Concepts**

**Lesson: Overview (Continued)** 

Jump to TOC

#### **Oracle Terms and Concepts, continued**

- **5) Display Rules** 
	- Enable you to control and customize how data stored in your ODS composite tables is displayed in your Reporting views
	- Determine the positional location of data in a view, or the hierarchical order in which a particular type of data should be retrieved
	- "Positional" display rules are required for all Slotted views
	- "Hierarchical" display rules are required for a sub-set of (non-slotted) Reporting views
	- Also some used to determine a value stored in either an ODS composite table or displayed in an ODS Reporting view
	- Stored in the ODS database table MGRSDAX

#### **6) ERD Rules of Cardinality**

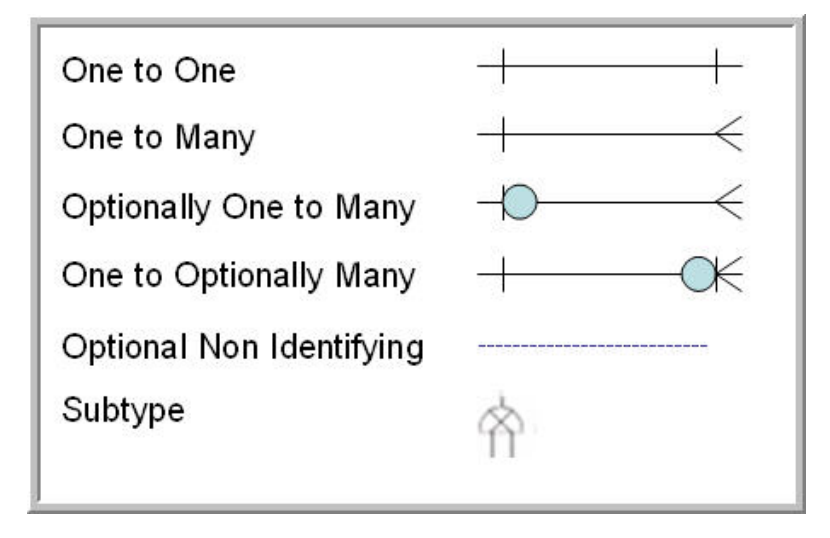

**Note:** SunGard Higher Education refers to ERDs as Business Concept Views

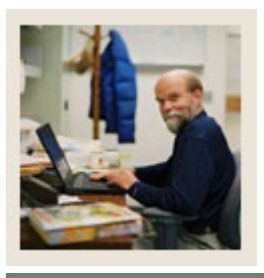

# **Section B: Oracle Basic Terms and Concepts**

**Lesson: Overview (Continued)** 

Jump to TOC

#### **Oracle Terms and Concepts, continued**

#### **7) Primary and Foreign Keys**

- A **primary** key is a single field or combination of fields that uniquely defines a record. None of the fields that are part of the primary key can contain a null value. A view can have only one primary key.
- A **foreign** key means that values in one table must also appear in another table. The referenced table is called the parent table while the table with the foreign key is called the child table.

#### **8) Index**

- An index is a performance-tuning method of allowing faster retrieval of records
- An index creates an entry for each value that appears in the indexed columns.

#### **9) Cartesian Product**

- A Cartesian join is when you join every row of one view to every row of another view.
- A Cartesian join is very CPU intensive, and is usually done by mistake.

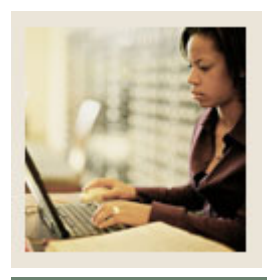

**Lesson: Reporting and Slotted Views** 

Jump to TOC

#### **7 Entity Relationship Diagrams:**

- **1)** Event
- **2)** Institution\*
- **3)** Organization Entity
- **4)** Person Demographic\*
- **5)** Person Role\*
- **6)** Person Supplemental\*
- **7)** Relationship

\*Pertain to Human Resources

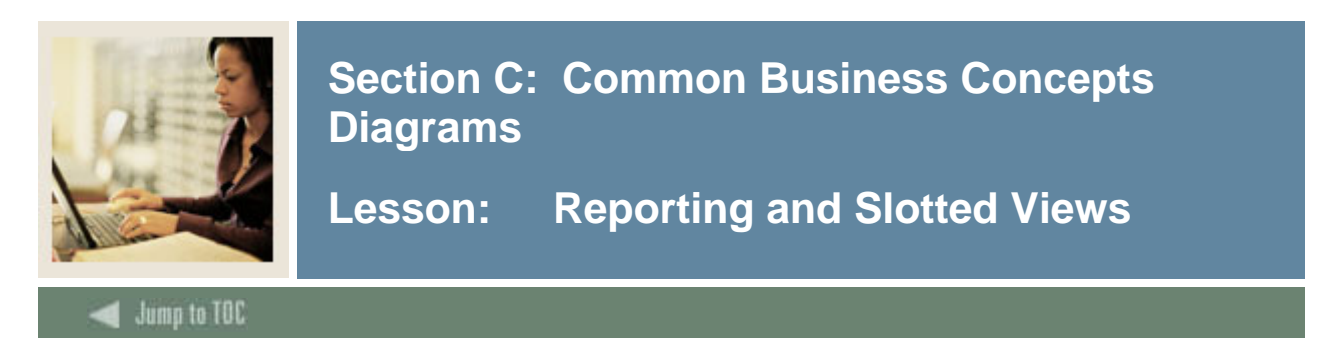

#### **Institution Diagram**

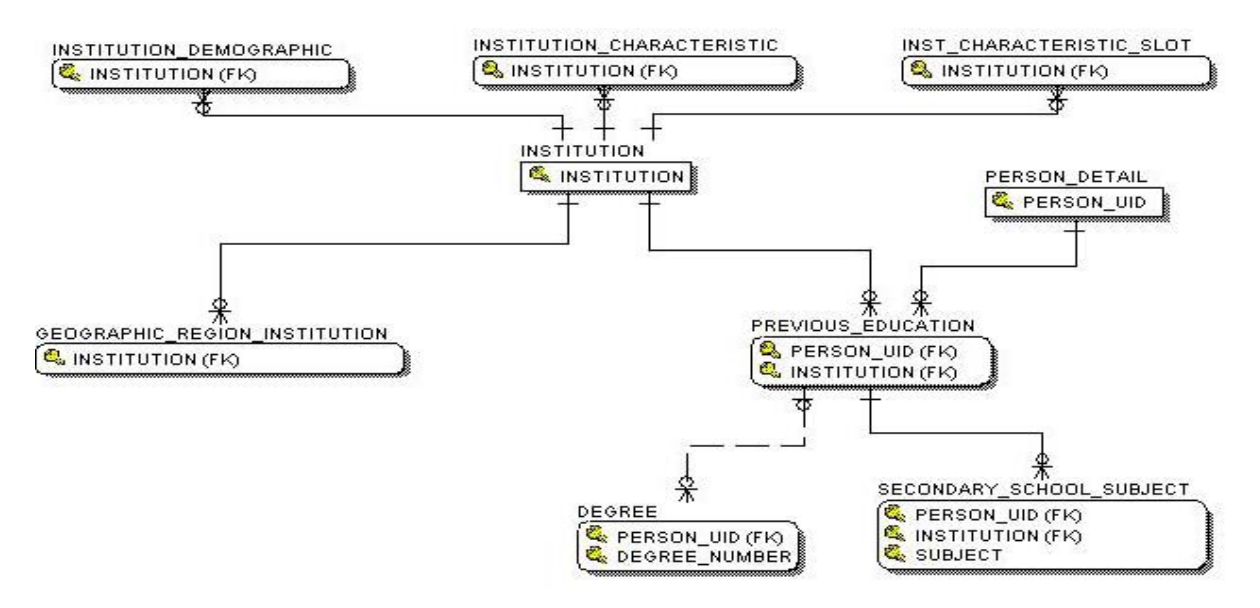

#### **Primary View**

Contains all data that is common to institutions across administrative models and products. There is one row per institution.

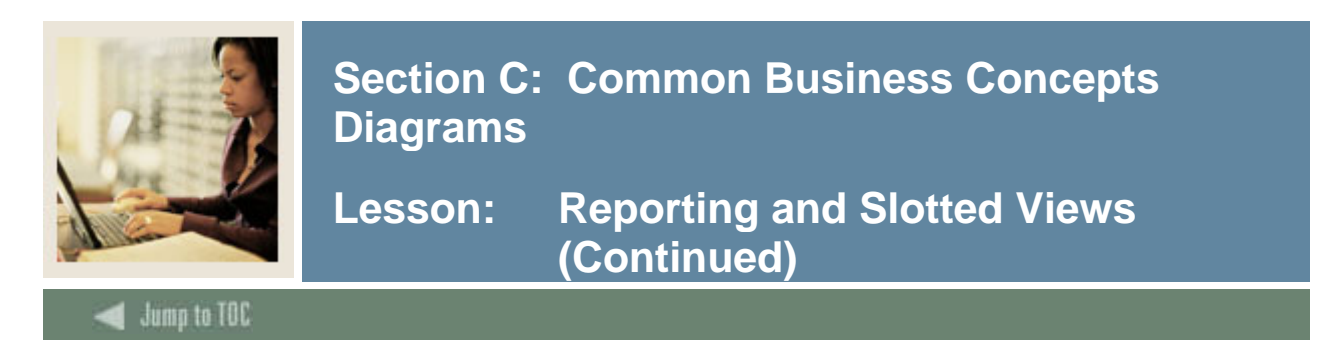

#### **Person Demographic Diagram**

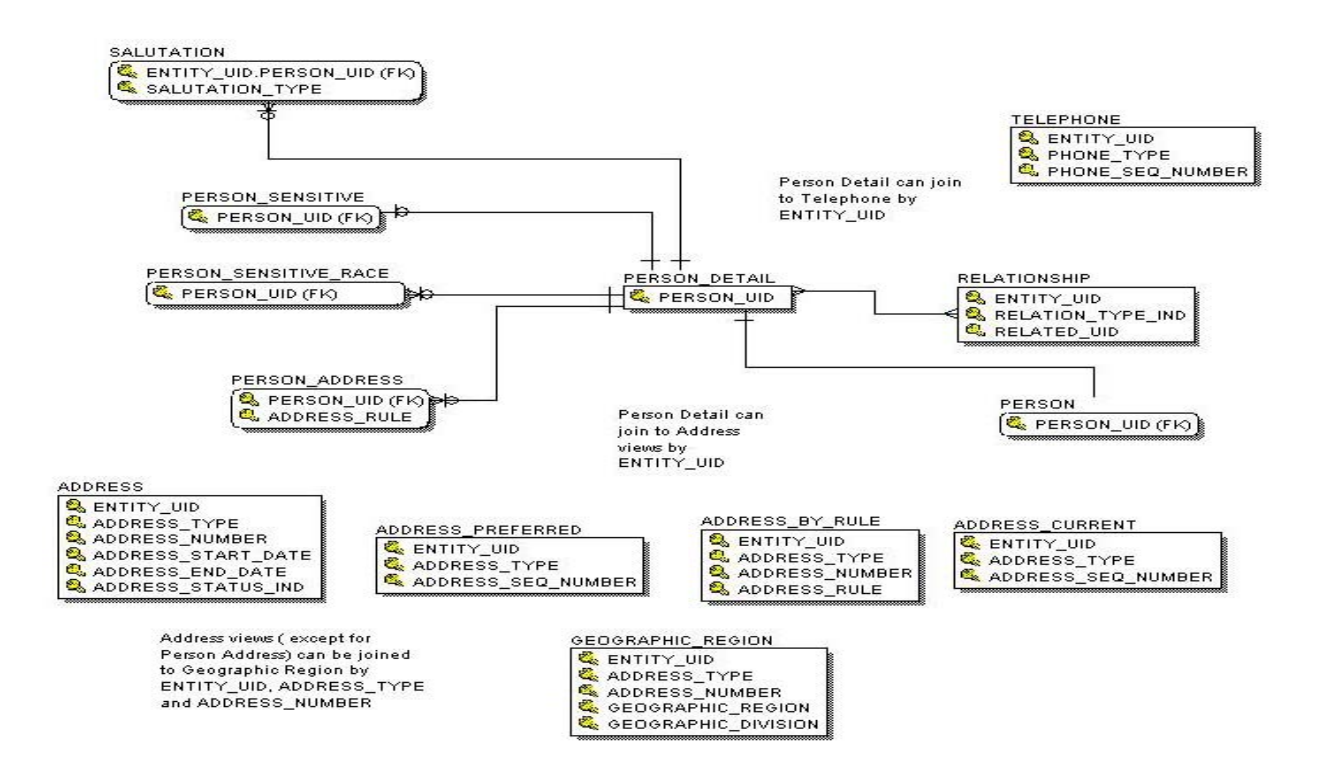

#### **Primary View**

Contains demographic data that is common to a person regardless of role(s) in the data model. Data always reflects the most current data for the person and will not track changes.Data in this view includes current name, ID, gender, birth date, tax id, international details, confidentiality indicator, etc.

There is one row per person and the data comes from the person identification (SPRIDEN) and person demographic information (SPBPERS) tables.

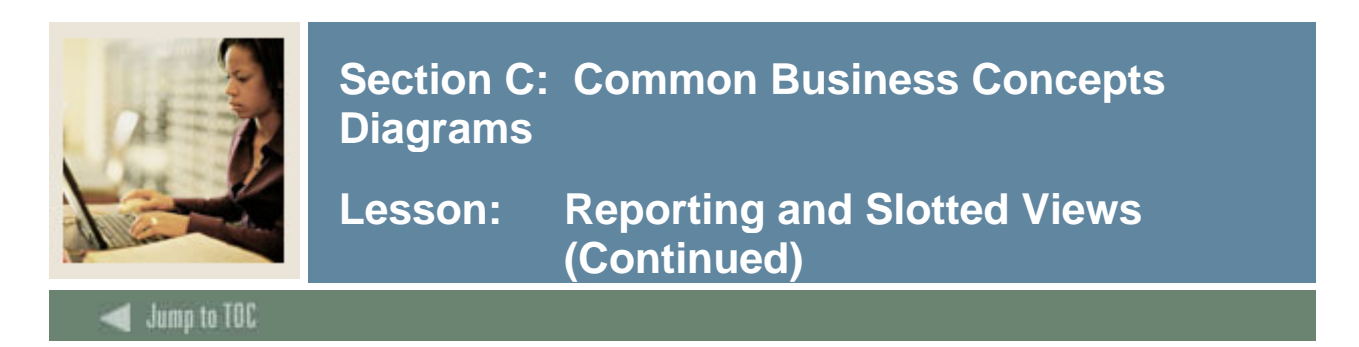

#### **Person Role Diagram**

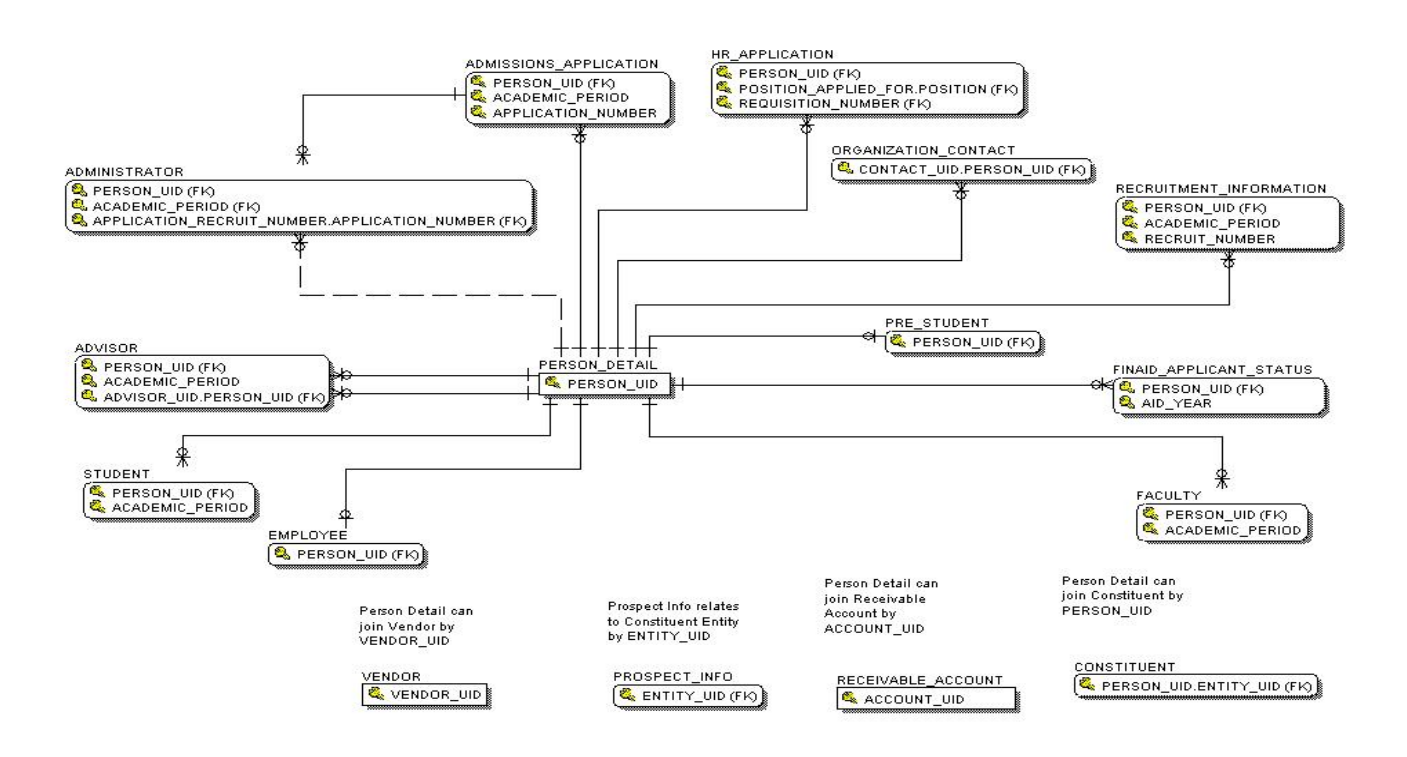

![](_page_14_Picture_0.jpeg)

#### **Person Supplemental Diagram**

![](_page_14_Figure_2.jpeg)

![](_page_15_Picture_0.jpeg)

**Lesson: Address Views and their Purpose** 

Jumn to TOC

#### **Address views**

A brief description of the address views is listed below. More detailed descriptions are included on the pages that follow.

- **a) Address** contains all addresses for an entity, person, institution, or organization.
- **b) Address\_By\_Rule** contains all addresses for an entity/person, institution, or organization per the display rules.
- **c) Address\_Current** contains all active addresses for an entity/person, institution, or organization.
- **d) Address\_Preferred** contains all preferred addresses and the associated primary active telephone data for an entity/person, institution, or organization.
- **e) Geographic\_Region** contains data about the geographic regions associated with the addresses of an entity.
- **f) Person** contains demographic data (including addresses) common to a person across the ODS data model and the institution enterprise.
- **g) Person\_Address** contains information used to add a mailing address to a report or print a mailing label.

![](_page_16_Picture_0.jpeg)

### **Lesson: Address Views and their Purpose (Continued)**

#### **Jump to TOC**

#### **Address**

- Designed to allow the user to apply whatever rules they want to retrieve any address or series of addresses.
- You must understand the rules of selection such as dates and statuses.
- It will return multiple addresses.
- This does not use the address hierarchy approach.
- Advantage lets you select addresses for future dates (those already coded to return active addresses use the SYSDATE as the date of currency).

#### **Address\_By\_Rule**

- Designed to be the primary address view for use in day to day reporting.
- Will return one currently active address for entity, based on the current date.
- Utilizes the values defined within the MGRSDAX table to identify a hierarchy of addresses to select from, so that a user can get whichever hierarchy of addresses they choose based on the business need (one hierarchy for Admissions, another for Registrar, etc.).
- Set up to use the ODS profile selection, so that individuals can have their own hierarchy that overrides the address rule provided as the default.
- All addresses retrieved by this view could have the parameter set up in the reports to allow for the hierarchy of 'ADMSADDR", but specific individuals, using their own profile, can get the same report, using the same parameters, but with an overridden address hierarchy.
- Most important and most frequently overlooked, is that the ADDRESS\_RULE parameter MUST be supplied (along with the UID) or the resultant retrieval will appear as a Cartesian product.

#### **Address\_Current**

- Designed to allow user to get only current addresses
- **Multiple addresses will be returned**
- Does not use the address hierarchy approach.

![](_page_17_Picture_0.jpeg)

### **Lesson: Address Views and their Purpose (Continued)**

**Jump to TOC** 

#### **Address\_Preferred**

- Designed to return only the preferred, current address for an individual.
- Sets the preferred indicator in Banner, checking first in Advancement for a preferred address type, and then defaulting to a GTVSDAX value.
- Returns all preferred addresses that are active, regardless of address type.

#### **Geographic\_Region**

• Contains data about the geographic regions associated with the addresses of an entity.

#### **Person**

- Contains the Preferred Address of the person as set by the preferred address of the institution.
- Preferred Address of the institution is set in the GTVSDAX table PREFADDR.

#### **Person\_Address**

- Contains information used to add a mailing address to a report or print a mailing label. Since the main purpose of this reporting view is to support correspondence, only persons who are not deceased will appear in this reporting view. All organizations and companies that are active will be selected for this reporting view.
- This view is the primary address view indicated on metadata business concept diagrams.

![](_page_18_Picture_0.jpeg)

#### **Introduction**

Display rules enable you to control and customize how data stored in your ODS composite tables is displayed in your Reporting views. Display rules determine the positional location of data in a view, or the hierarchical order in which a particular type of data should be retrieved. "Positional" display rules are required for all Slotted views while "hierarchical" display rules are required for a sub-set of (non-slotted) Reporting views. There are also a number of display rules used to determine a value stored in either an ODS composite table or displayed in an ODS Reporting view. All display rules are stored in the ODS database table - MGRSDAX.

![](_page_18_Picture_107.jpeg)

#### **Procedure**

Follow these steps to set up a display rule.

![](_page_18_Picture_108.jpeg)

![](_page_19_Picture_0.jpeg)

### **Section E: Human Resources Business Concept Diagrams**

**Lesson: Human Resources Application** 

#### **5 Business Concept Diagrams**

- Employee
- Human Resource Application
- Human Resource Faculty
- Payroll
- Position

![](_page_20_Picture_0.jpeg)

#### **Employee Diagram**

![](_page_20_Figure_2.jpeg)

#### **Primary View**

Contains organizational information on the employee, hire dates, review dates, and immigration information. Data includes employee primary position, start date and details.

There is one row per employee. The source of the data is the Employee Base Table (PEBEMPL), Assignment Repeating Table (NBRJOBS), Assignment Repeating Base Table (NBRBJOB), and Employee Review Type Repeating Table (PERREVW).

![](_page_21_Picture_0.jpeg)

#### **Human Resource Application Diagram**

![](_page_21_Figure_2.jpeg)

#### **Primary View**

Contains application information for job applicants. The data includes Person ID, Requisition Number, Position Applied for, Position Class, Title, Application Date, Requisition Status, Interview Count, Reference Count, Skill Count.

There is one row per person that applies for a position and the source of the data is the Applicant Base Table (PABAPPL), and Position Requisition Table (PABREQU).

![](_page_22_Picture_0.jpeg)

#### **Human Resource Faculty Diagram**

![](_page_22_Figure_2.jpeg)

#### **Primary View**

Contains detail information from the student administration arena for the academic staff member. The staff members assignments can be viewed and reported using the INSTRUCTIONAL ASSIGNMENT and NON INSTRUCTIONAL ASSIGNMENT reporting view.

There is one row per faculty member per academic period.

![](_page_23_Picture_0.jpeg)

#### **Payroll Diagram**

![](_page_23_Figure_2.jpeg)

#### **Primary View**

Created to list all relevant payroll document/direct deposit data. Data includes Payroll Identifier (PICT\_CODE), Calendar Year, Payroll Number, ID, Name, Document Number, Document Net Amount, Bank Routing Number, Bank Account Number, Bank Account Type.

There is one row per payroll identifier, per calendar year, per payroll number, per event sequence number, per bank account type, per bank account number. The source of the data is the Document Number Repeating Table (PHRDOCM).

![](_page_24_Picture_0.jpeg)

#### **Position Diagram**

![](_page_24_Figure_2.jpeg)

EFFECTIVE\_DATE is different for each view. Costs are differentiated by accounting distribution.

#### **Primary View**

Contains detailed information concerning open and filled positions at the institution. Data includes Position, Position Class, Position Status, Position Title, Position Type, Position Group, Position Location, Position Employee Class.

There is one row per position. The source of the data is the Position Base Table (NBBPOSN), and Position Classification Rule Table (NTRPCLS).

![](_page_25_Picture_0.jpeg)

#### **Rules**

The Human Resources display rules are listed below.

![](_page_25_Picture_73.jpeg)

Note: All dates from the "Reporting Date" column in GTVSDAX and MGRSDAX should either be deleted or set to a date for a specific query.

![](_page_26_Picture_0.jpeg)

#### **Purpose**

This report template uses reporting views from the Employee Business Concept Diagram. Data includes information about contact, demographic and primary position information for employees.

#### **Procedure**

Follow these steps to view Human Resources award data using the template provided.

![](_page_26_Picture_58.jpeg)

![](_page_27_Picture_0.jpeg)

#### **Procedure, continued**

![](_page_27_Picture_31.jpeg)

![](_page_28_Picture_0.jpeg)

#### **Procedure, continued**

![](_page_28_Picture_35.jpeg)

![](_page_29_Picture_0.jpeg)

### **Lesson: Run Human Resources Sample Reports**

### **Sample Reports Exercise**

Run the following sample reports using the Report Name, Business Concept Diagrams and Joins, Views and Data Columns,and Parameters, Groups and Filters.

![](_page_29_Picture_221.jpeg)

![](_page_30_Picture_0.jpeg)

**Lesson: Run Human Resources Sample Reports (Continued)** 

**Sample Reports, continued** 

![](_page_30_Picture_193.jpeg)

Phone\_Type

![](_page_31_Picture_0.jpeg)

**Lesson: Run Human Resources Sample Reports (Continued)** 

 $\blacksquare$  Jump to TOC

#### **Sample Reports, continued**

Payroll\_Number)

![](_page_31_Picture_170.jpeg)

), Payroll Number=(code)

![](_page_32_Picture_0.jpeg)

### **Lesson: Run Human Resources Sample Reports (Continued)**

Jump to TOC

#### **Sample Reports Exercise, continued**

![](_page_32_Picture_105.jpeg)

FED\_INAS\_Match=If Total\_Family\_Contribution  $\_Fed \Leftrightarrow$  INAS $\_TFC$ TFC=If Total\_Family\_Contribution \_Fed is missing then 0, else Total\_Family\_Contribution \_Fed

![](_page_33_Picture_0.jpeg)

# **Section I: Appendix**

**Lesson: 55 Reporting and Slotted Common Views** 

### **Purpose**

The table below lists the 55 reporting and slotted common views.

![](_page_33_Picture_87.jpeg)

![](_page_34_Picture_0.jpeg)

# **Section I: Appendix**

# **Lesson: 41 Reporting And Slotted HR Views**

Jump to TOC

#### **Views**

![](_page_34_Picture_88.jpeg)

![](_page_35_Picture_0.jpeg)

This workbook was last updated on 10/15/2007.